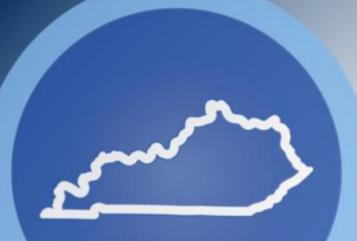

# How to Set Up Hustle for Your Campaign

# KENTUCKY\_>DEMOCRATS

### What is Hustle?

- Hustle is a Peer-To-Peer (P2P) texting service available to campaigns in Kentucky
- Depending upon your objective, you can send texts to voters and volunteers, and catalog/record the information you get from them

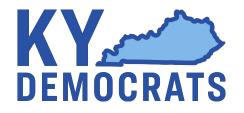

# How to Get Started

Create
 Your List
 of who
 you want
 to talk to

- Click the 'SMS' Icon

| D | DINC VOTEBUILDER Kentucky Josh Howerton Kentucky Democratic Party |              |        |             |            |                     |        |                       |          | Howerton          |      |          |           |       |            |           |         |                      |
|---|-------------------------------------------------------------------|--------------|--------|-------------|------------|---------------------|--------|-----------------------|----------|-------------------|------|----------|-----------|-------|------------|-----------|---------|----------------------|
| = | Voter                                                             | Registratior | n N    | ly Voters   | My Ca      | npaign              |        |                       |          |                   |      |          |           |       |            |           |         |                      |
|   | Home / M                                                          | y List       |        |             |            |                     |        |                       |          |                   |      |          |           |       |            |           |         | ES EN                |
|   | CONTACTS                                                          | t            |        |             |            |                     |        |                       |          |                   |      |          | Edit Sear | rch 👻 | Load List  | Save Li   | st As   | New Search           |
|   | 2<br>People                                                       | 2<br>Home Ph | nones  | 2<br>Prefer | red Phones | 1<br>Door           | s I    | <b>]</b><br>Mailboxes |          |                   |      |          |           |       |            |           |         |                      |
|   | Print                                                             | Letters      | Labels | Calls       | Export     | <b>D</b><br>MiniVAN | Counts | Reports               | Cut Turf | <b>₽</b><br>Split | Grid | Script   | Form      | Task  | Bulk Apply | Сору      | Map     | ((ĵ))<br>Advertising |
|   | С<br>sмs                                                          |              |        |             |            |                     |        |                       |          |                   |      |          |           |       |            |           |         |                      |
|   | > De                                                              | escription   |        |             |            |                     |        |                       |          |                   |      |          |           |       |            |           |         |                      |
|   | Last Na                                                           | me           |        | First Name  |            |                     |        |                       |          |                   |      |          |           |       |            |           |         |                      |
|   |                                                                   |              |        |             |            |                     |        |                       |          |                   |      |          |           |       |            |           | _       |                      |
|   |                                                                   |              |        |             |            |                     |        |                       |          |                   |      |          |           |       | Remembe    | r Filters | Refresh | Results              |
|   | Name 🔺                                                            |              |        | Address     |            | (                   | City   |                       | Phone    |                   | Age  | Precinct |           |       | Cell Pho   | ne        | Vote    | r File VANID         |

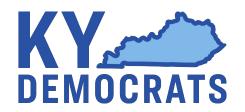

Save Your
 List into a
 folder, give
 it a
 description
 , and hit
 'SEND'

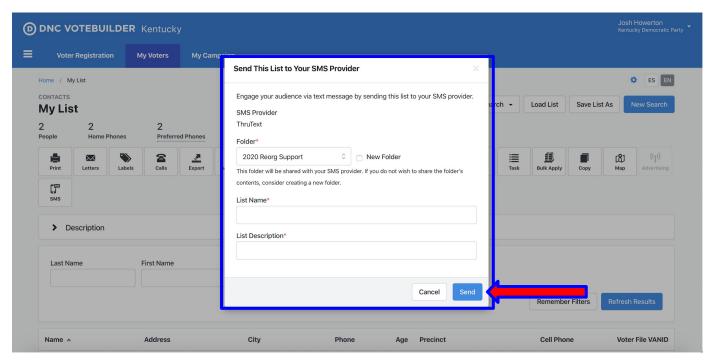

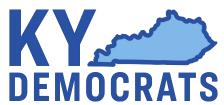

| Voter Registration                                              | My Voters    | My Camp   | Send This List to Your SMS Provider 🛛 🛛 🗙                                                                                                    |                                        |
|-----------------------------------------------------------------|--------------|-----------|----------------------------------------------------------------------------------------------------|----------------------------------------|
| Home / My List<br>CONTACTS<br>My List<br>2 2<br>People Home Pho | 2            | ed Phones | Engage your audience via text message by sending this list to your SMS provider.<br>SMS Provider<br>ThruText                                                                                                    | Ch   Load List Save List As New Search |
| Print Letters                                                   | Labels Calls | Export    | Folder* Training Materials This folder will be shared with your SMS provider. If you do not wish to share the folder's contents, consider creating a new folder. List Name* 2020_HustleTraining List Description* | Task Bulk Apply Copy Map ((1))         |
| Last Name                                                       | First Name   |           | TrainingListToHustle Cancel Send                                                                                                    | Remember Filters Refresh Results       |

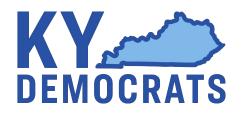

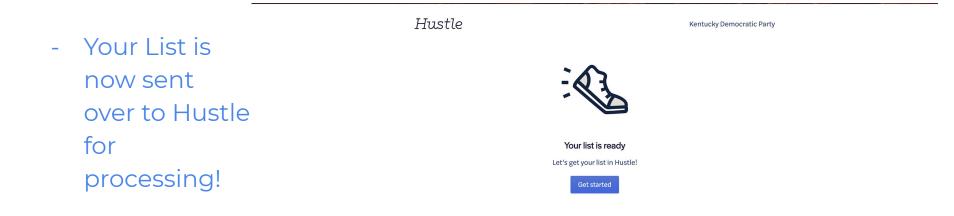

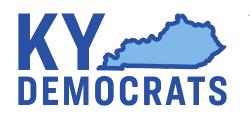

? Help

Depending upon
what you want to
include in scripting,
match up fields
from VAN in Hustle,
such as if you want
to tell a voter their
Polling Location

Hustle

Kentucky Democratic Party

### Make sure the fields match

We were able to automatically match some of the fields from your list with fields in Hustle. To import this list with any additional fields, match the field to a corresponding Hustle field below.

| VAN field             | Hustle field                           |
|-----------------------|----------------------------------------|
| City                  | Select field for City                  |
| CongressionalDistrict | Select field for CongressionalDistrict |
| County                | Select field for County                |
| Party                 | Select field for Party                 |
| PollingAddress        | Select field for PollingAddress        |
| PollingCity           | Select field for PollingCity           |
| PollingLocation       | Select field for PollingLocation       |
| State                 | Select field for State                 |

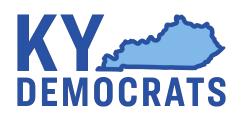

- Add contacts to a group to keep track of where you may have added contacts
- Select a location to choose an area code to text from

| Add contacts to a group                                                                                                    |     |
|----------------------------------------------------------------------------------------------------|-----|
| Create a new group by giving it a name, or search for an existing<br>contacts, so you'll only be able to add these contacts to a group |     |
| Training                                                                                                    | × * |
| Select a location for Training                                                                                                    |     |

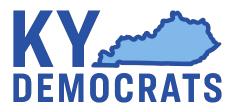

⑦ Help

 Following these steps, your list will now import into the system

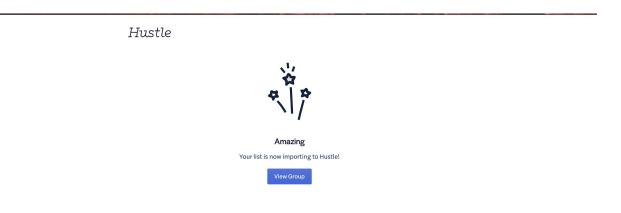

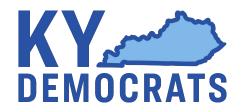

? Help

 Now your contacts, and their MyVoters
 VAN ID, will appear so data can be synced back into MyVoters

| Hustle                       | Groups /<br>Training                             |                                                 |                            |                        | JH 🔻            |
|------------------------------|--------------------------------------------------|-------------------------------------------------|----------------------------|------------------------|-----------------|
| Kentucky<br>Democratic Party |                                                  | up Settings                                     |                            |                        | JH V            |
| Activity                     | To start messaging contacts, you must fi         | rst add agents. Click the <b>Agents</b> tab abc | ve to get started.         |                        |                 |
| & Groups >                   | Name   Search                                    |                                                 |                            |                        | Add contacts    |
| <u>∎</u> Reports             | Filters Name All - Phone N                       | umber Mobile - Tags All -                       | Status All –               |                        | <u>↑</u> Export |
| Tags                         | Showing 1 out of 1                               |                                                 |                            |                        | ¢.              |
| Custom Fields                | Name Ph                                          | one Number Tags Sex M                           | iddleName PollingLocation  | PollingAddress         | Status          |
| Scripts                      | Joshua Howerton (60<br>KY Dems Main VAN: 5823790 | 06) 571-0463 Guide                              | SOUTH SHORE FIRE DEPARTMEN | T 28 SOUTH SHORE DRIVE | Not Assigned    |
|                              |                                                  |                                                 |                            |                        |                 |
| Settings                     |                                                  |                                                 |                            |                        |                 |
|                              |                                                  |                                                 |                            |                        |                 |
|                              |                                                  |                                                 |                            |                        |                 |
| ÷                            |                                                  |                                                 |                            |                        | ⑦ Help          |

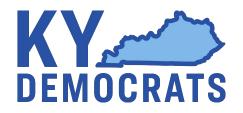

 To assign your contacts to your text team, you must Add Agents in your group

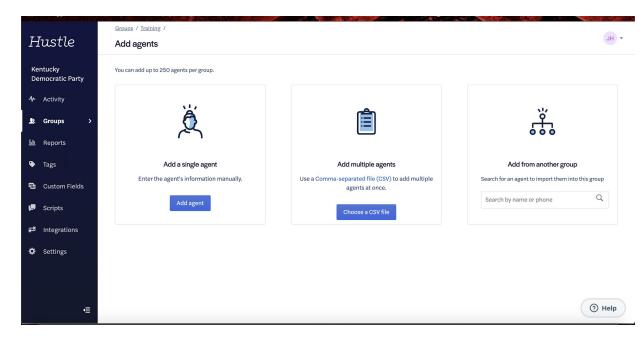

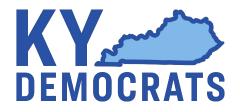

Once you have
 'Added Agents', you
 can assign contacts
 to them

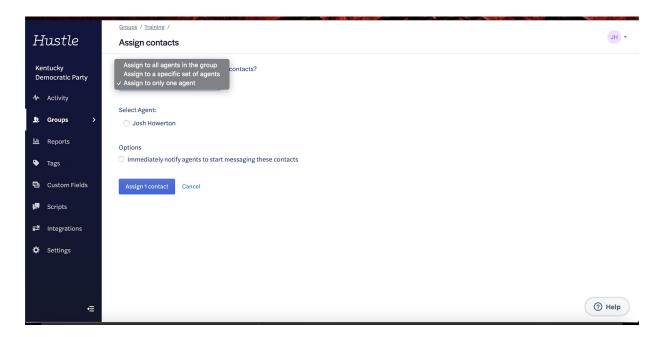

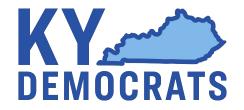

 Prior to sending texts, you will need to add in Scripts that will be available to your texters

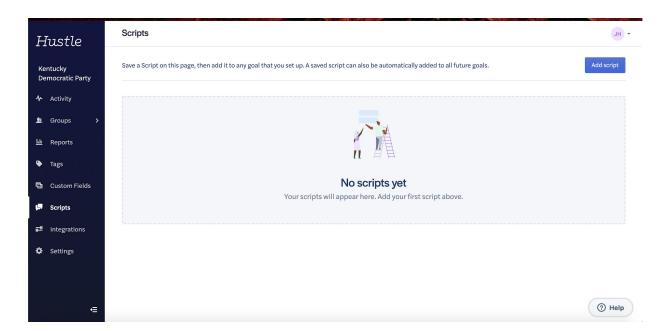

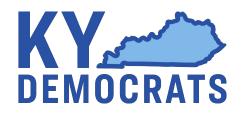

| Hustle                       | Scripte                    |          |              |                             |        |
|------------------------------|----------------------------|----------|--------------|-----------------------------|--------|
| IUSTLE                       | Add Script                 |          |              |                             |        |
| Kentucky<br>Democratic Party | SCRIPT NAME                |          |              | Script Analysis Preview     | Add sc |
|                              |                            |          | 0 characters | Message is the right length |        |
| Groups >                     |                            |          |              | ⊘ No links present ►        |        |
| Reports                      |                            |          |              |                             |        |
| • Tags                       |                            |          |              |                             |        |
| Custom Fields                | ✓ VARIABLES                | 😑 EMOJI  | IMAGES ?     |                             |        |
| Scripts                      |                            |          |              |                             |        |
| Integrations                 | Automatically include in a | ll goals |              |                             |        |
|                              |                            | Save     |              |                             |        |
|                              |                            | Cancel   |              |                             |        |
|                              |                            |          |              |                             |        |
|                              |                            |          |              |                             |        |
| -≡                           |                            |          |              |                             | 0      |

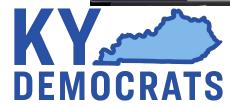

- To send texts, you
   must 'Create a Goal'
   and what the goal
   is, such as:
  - Invite to event
  - VAN Survey
- For the most part, always use 'VAN Survey' to import your Survey Question

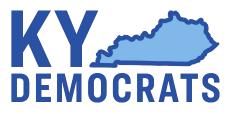

| Hustle                       | Groups / Training /<br>Create a goal                                                                                                 | + HL                                      |
|------------------------------|----------------------------------------------------------------------------------------------------|-------------------------------------------|
| Kentucky<br>Democratic Party | Get IDs<br>Unsaved draft                                                                                                    | Cancel Save Draft Launch                  |
| <b>∿</b> Activity            | General                                                                                                    | GOAL CALENDAR                             |
| 🞗 Groups >                   |                                                                                                    | MARCH                                     |
| 🔟 Reports                    | ТҮРЕ                                                                                                    | 9 <b>10 11 12 13 14 15</b>                |
| Tags                         | VAN Survey                                                                                                    | 16 17 18 19 20 21 22                      |
| Custom Fields                | NAME                                                                                                    | Step 1: Initial Workflows     Target date |
| Scripts                      | Get IDs                                                                                                    |                                           |
| 련 Integrations               | TARGET DATE 1<br>03/17/2020 2:00 PM US Eastern Time                                                                                  |                                           |
| 🌣 Settings                   |                                                                                                    |                                           |
|                              | AGENTS CAN MESSAGE:                                                                                                    |                                           |
| Æ                            | Assigned Contacts Agents can only message contacts assigned to them. Agents can message anyone on a first- come, first-served basis. | () Help                                   |

In Step 1, you
 will be able to
 select the
 survey question
 you want to use

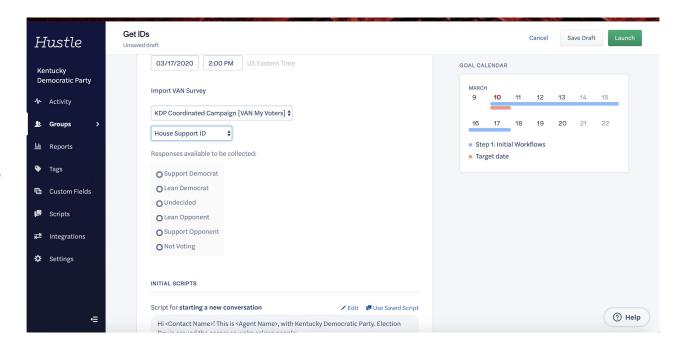

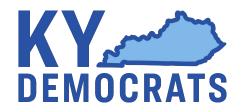

After your
Survey
Question, you
can add in your
Initial Script
Plus
Recommended
Responses

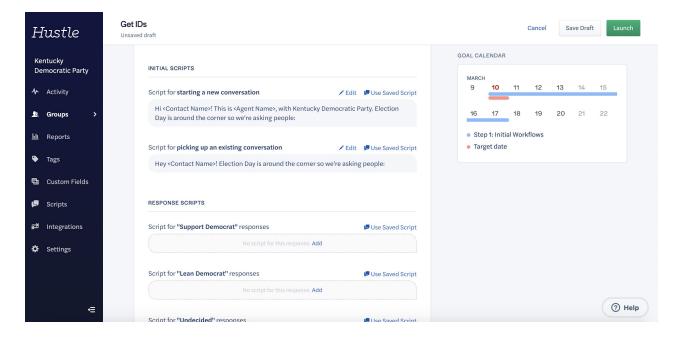

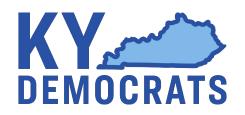